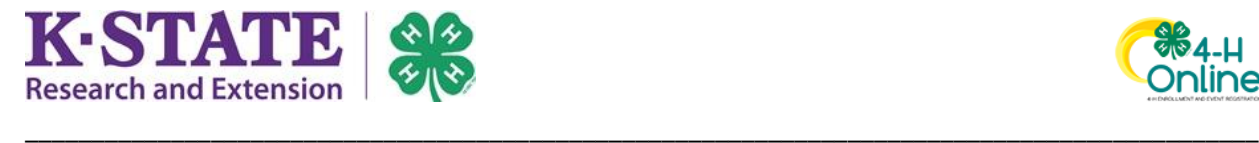

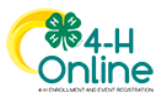

## **Family Download of Health Forms**

Once enrolled and "Approved" in 4-H Online, members and volunteers may download their own Health Form from the system.

- 1. Login to your current 4-H Online account
- 2. Click the [View] button next to the Member **Programs** person whom you wish to  $4-H$ Cardie Addams #142451 download the Health Form. View May 8, 2010 **ClubMember-Approved** Enrolled for 2020-2021 program year 884-H 3. Click on "Health" on Online the left side. **Member List** Profile Profile Events  $4-H$ **First Name** Cardie Enrollment **Middle Name About You Activities Last Name** Addams **Animals** Awards Member# 142451 Clubs **Preferred Name** Consents Groups Email Health **Mobile Phone** Invoice May 8, 2010 Projects **Birthdate** Questions **Files Address Line 1** 570 S 8TH ST **Trainings**
- 4. Click [Download] and choose a format. Note: the PDF format is more user-friendly.

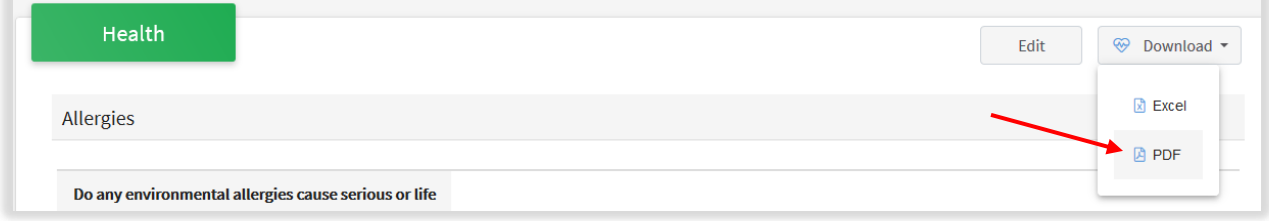